## **LICENTIE VERNIEUWEN EN/OF WIJZIGEN (UPDATE 2022)**

Een ANT-licentie is standaard tot één jaar na aanschaf van het programma geldig. Bij de aanschaf kunt u ook direct een langere licentieduur bestellen. Vanaf dertig dagen voordat de licentie afloopt tot aan de expiratiedatum wordt bij het opstarten van het programma de volgende waarschuwing op het beeldscherm getoond:

Within 30 or less days your license will expire! Request Renewal at info@boomtestuitgevers.nl\* (The Netherlands/Belgium) or at mail@sonares.nl (users outside The Netherlands/Belgium)

Als de expiratiedatum gepasseerd is verschijnt bij het opstarten de volgende boodschap:

ANT license has expired! Request renewal at info@boomtestuitgevers.nl\* (The Netherlands/Belgium) or at mail@sonares.nl (users outside The Netherlands/ Belgium). NB: Als u 30 dagen achter elkaar het programma niet gebruikt loopt u de kans de waarschuwing mis te lopen.

\* NB: emailadres gewijzigd in: testverwerking@boomtestonderwijs.nl

Op de volgende pagina's leest u stap voor stap hoe u de licentie kunt verlengen.

## License renewal Steek Codemeter stick in usb poort van systeem, dan: **1**: Klik met *rechter* muisknop op groene CM icoon in de system tray (rechts onderin). **◙ 1 0 대 + 1 Q + \* + (1) 2**: Klik op Show Show . **(2)** WebAdmin  $\begin{array}{|c|c|c|c|c|}\hline \quad \ & \quad \ & \quad \ & \quad \ & \quad \ & \quad \quad & \quad \ \end{array}$ CodeMeter Control Center Disable CmDongle Process View Help Help License Events Borrow About  $\bigcirc \frac{\text{CmStick/M}}{1\text{-}1427424}$ Name:  $\mathscr{D}$ Quit KIN' HE LA  $\circledcirc$ Serial: 1-1427424 හ Version: CmStick/M 1.16.808 Capacity: 98 % free (58504 Bytes) Status: © © Disabled C Enabled until unplugged O C Enabled **3**: Klik op License Update License Update Change Password Eject **CodeMeter is started.** WebAdmin **(3)**  $\boxed{?}$  X C CmFAS Assistant **Welcome to the CmFAS Assistant!** The CodeMeter Field Activation Service (CmFAS) assistant helps you adding, changing and deleting licenses from the license management system CodeMeter. With the CmFAS assistant you can create license request files, which you can send to the producer<br>of the software by email. You can also import the received license update files with the CmFAS assistant into the license management and create a receipt of the import for the producer. **4**: Klik op Next om de juiste actie te kiezen ! Next Help **(4) 5a**: (Volg a-route om  $|?|x$ Assistant **Licentieverlengings** bestandje te maken): Please select the desired action Kies Create license **Create license request** request Choose this option if you want to create a license request file in order to send it to the **OF**producer of the software.  $\overline{\mathcal{A}}$ **5b**: (Volg b-route om Import license update Choose this option, if you received a license update file from the software producer and want met Licentieverlengings to import this file. bestandje licentie bij te Create receipt Choose this option if you want to confirm the successful import of a license update file for the werken): software producer Kies Import license update **6ab**: Klik op Next Help  $\blacktriangleright$  Next  $\blacktriangleright$ **(5ab)**

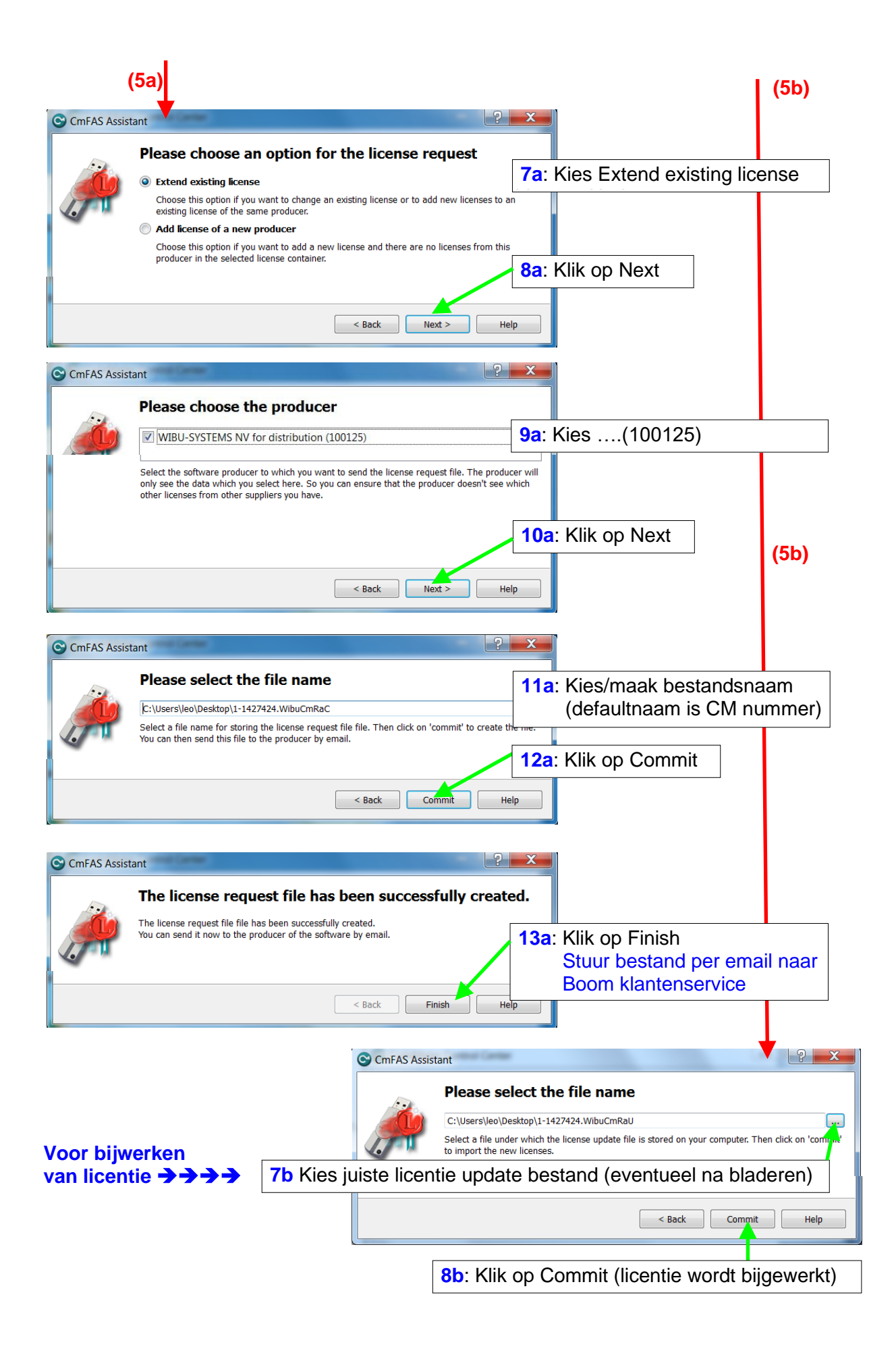